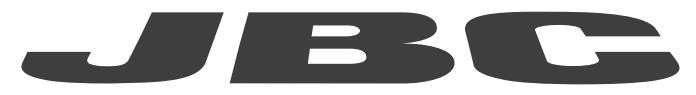

## MANUAL DE INSTRUCCIONES www.jbctools.com

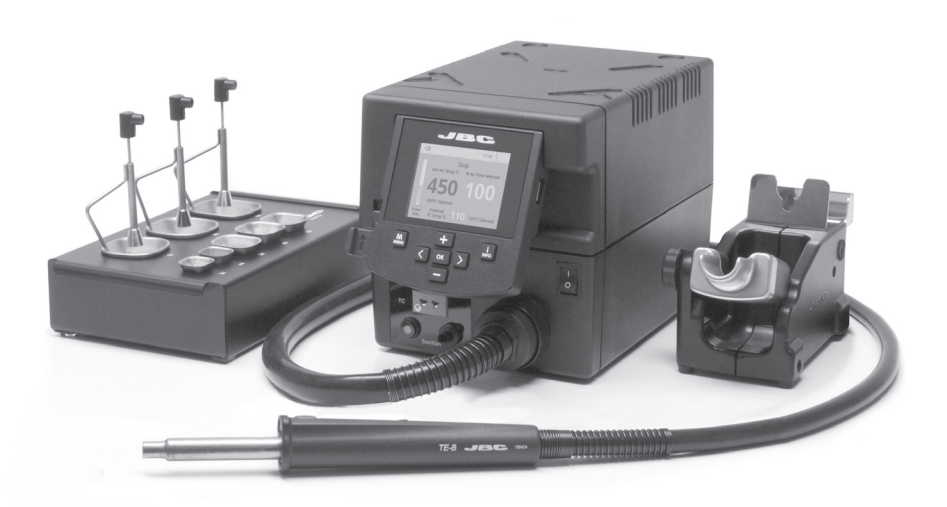

# Estación de aire caliente de precisión

Ref. TESE-A

### Lista de contenido

Los siguientes ítems deben ser incluídos:

### Unidad de control

TESE ............................1 unidad Ref. TESE-1A (100V / 120V) TESE-2A (230V)

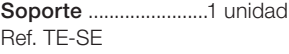

Conjunto calefactor ........1 unidad Ref. TE-TB (100V /120V /230V)

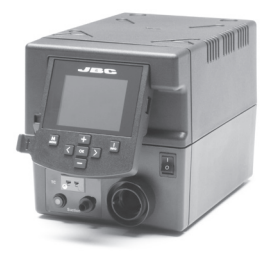

Mesa de extracción...1 unidad Ref. 0008752\*

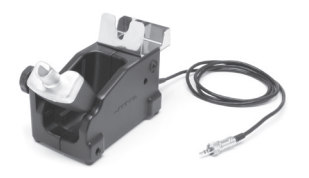

Termopar tipo K .......1 unidad Ref. PH218

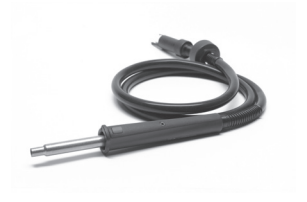

Cable conexión ................1 unidad Ref. 0009417 (100V / 120V) 0009401 (230V)

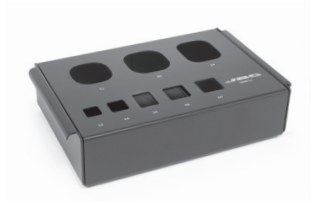

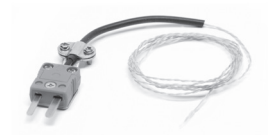

Set de accesorios TE Ref. 0010300

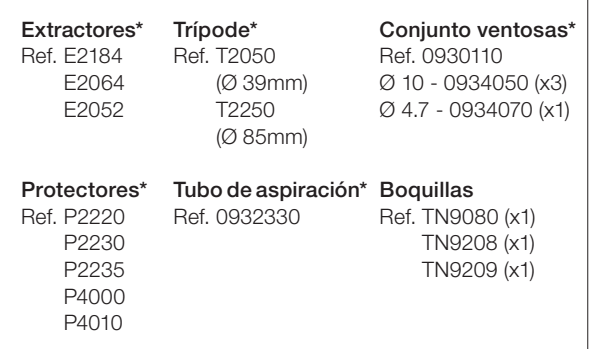

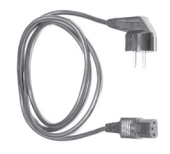

Manual ................................1 unidad Ref. 0019043

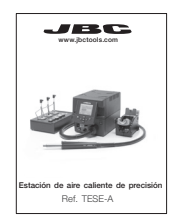

*\* No se suministra con estaciones TE-Q*

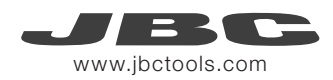

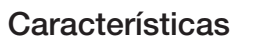

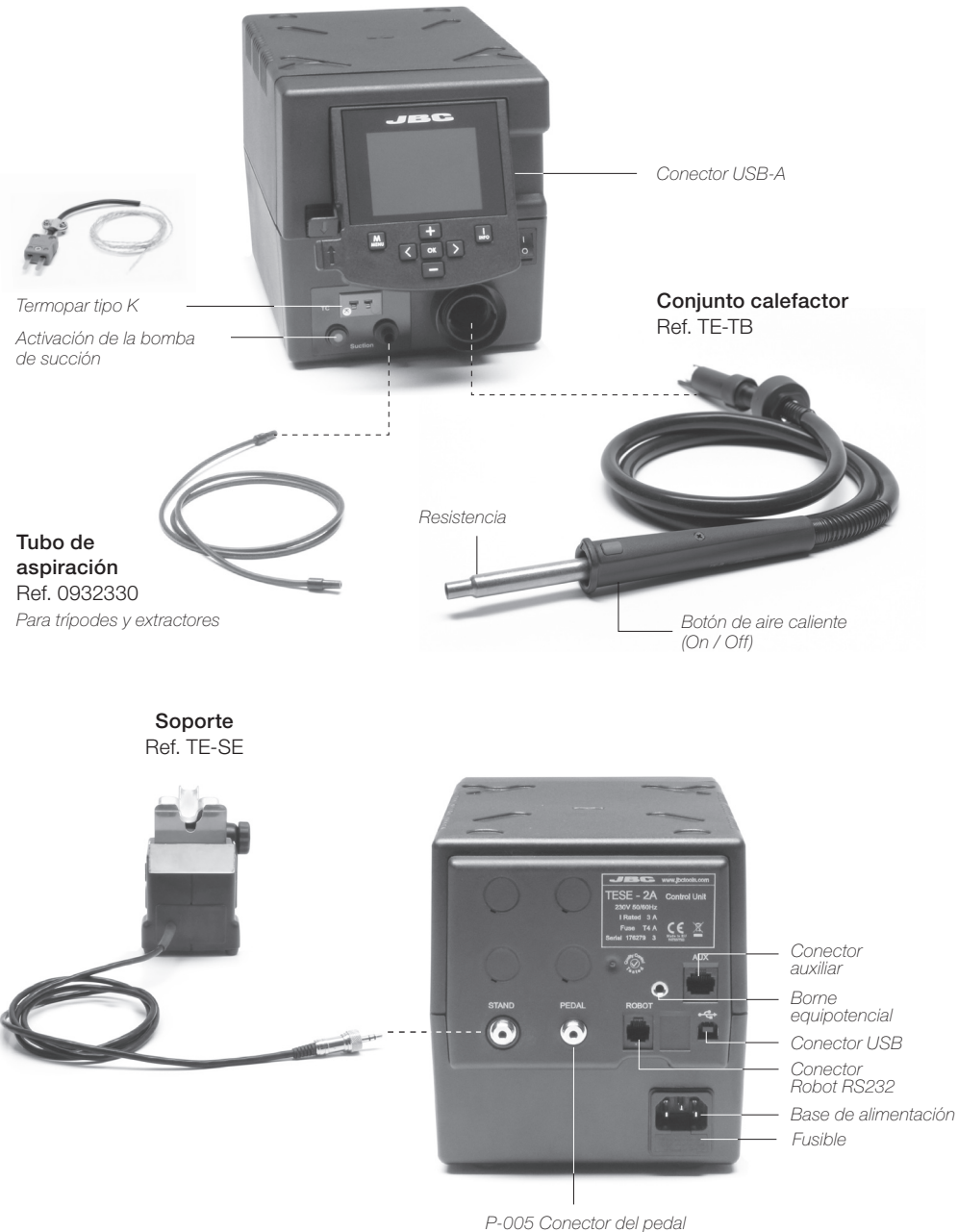

3

### Cambio de boquilla rápido

Cambio de boquillas rápido y seguro.

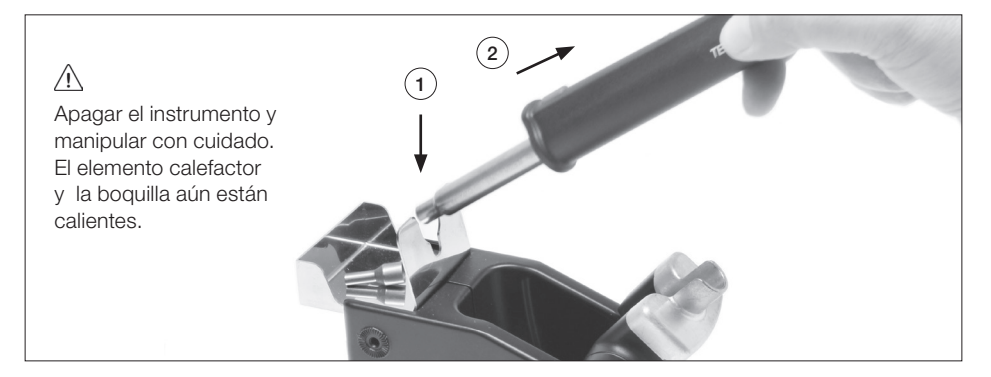

### Cambio del elemento calefactor (TE-TB)

1. Asegúrese de que la herramienta está desactivada.

2. Utilice una llave para aflojar la tuerca.

3. Asegúrese de que el nuevo tubo del calentador encaja con las ranuras.

4. Apriete la tuerca.

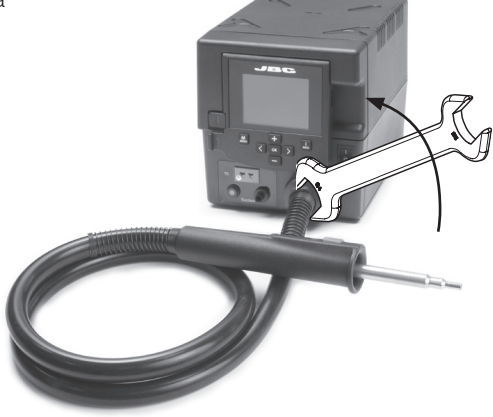

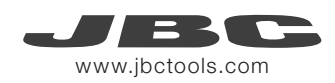

### Operación

#### 1. Colocación 2. Calefacción 3. Extracción

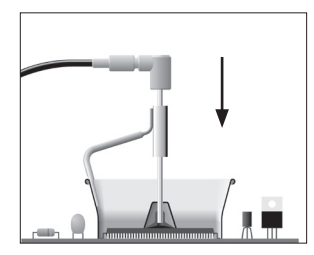

Coloque el extractor con la ventosa correspondiente y pulse el botón de succión.

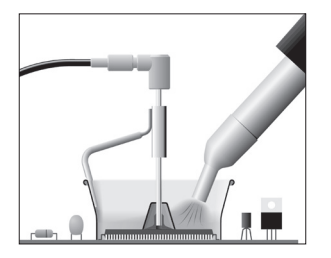

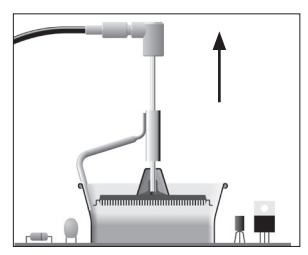

Caliente el componente. El componente se levanta automáticamente cuando la soldadura se derrite.

### Utilización del Termopar tipo K

Conectar un TC de tipo K (PH218) en la estación y utilizarlo como una protección o regulación del sensor. Puede definir su modo de uso por medio de la opción "EXT TC MODE" en el menú de "TOOL".

Puedes elegir entre 2 modos de trabajo: Regulación: La estación regula la temperatura del aire externo automáticamente para mantener la temperatura en el termopar. (TC)

Protección: La estación corta el suministro de aire apagado cuando el termopar externo (TC) lcanza la temperatura asignada.

*Fijar el TC con la cinta Kapton Tape (Ref. PH217) lo más cerca posible al componente que se está trabajando.Si la cinta Kapton no esta en ESD se debe utilizar un ionizador.* 

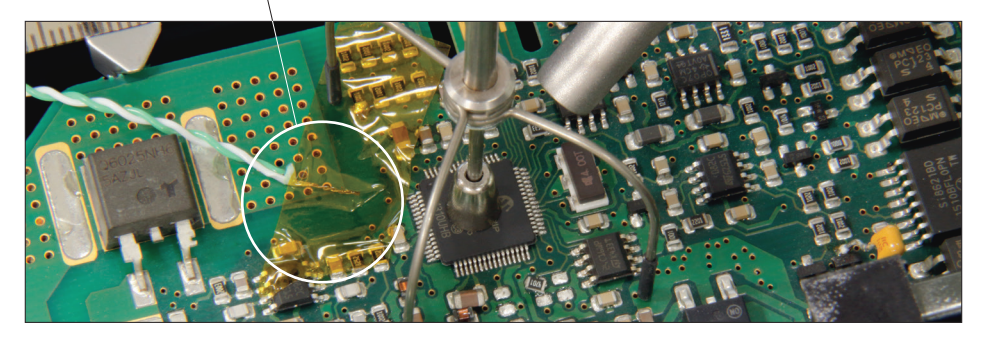

IPC\* no recomienda exceder las rampas de subida de temperatura entre los 3-4ºC/sec (5-7ºF/sec) con el fin de reducir el riesgo de estrés térmico en el PCB.

*\* IPC fue fundada em los EE.UU. en 1957 como el Instituto de Circuitos Impresos*

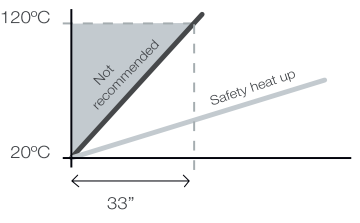

## Control del Procesamiento

El TESE ofrece una intuitiva interfaz que proporciona un rápido acceso a los parámetros de la estación.

#### PIN Original: 0105

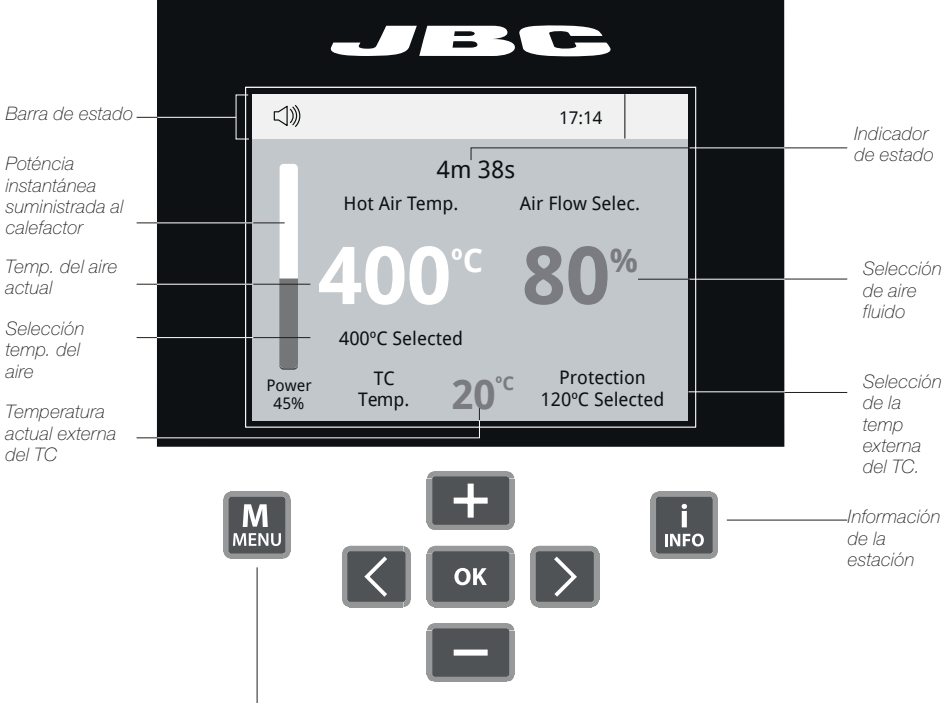

#### Opciones del Menu

Presione INFO para saber la descripción de cada parámetro.

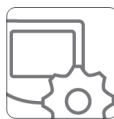

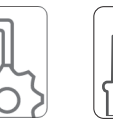

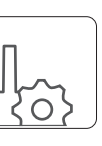

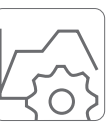

Station Tools Profiles

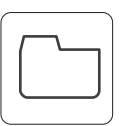

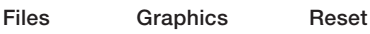

#### Notificaciones (Barra de estado)

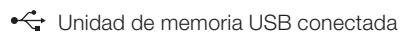

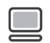

Estación controlada por un PC.

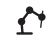

Estación controlado por un robot.

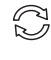

Actualización del software de la estación.

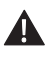

Aviso. Pulse INFO para empezar el proceso.

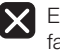

Error. Pulse INFO para la descripción del fallo, el tipo de error y cómo proceder.

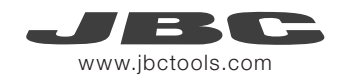

### Perfiles

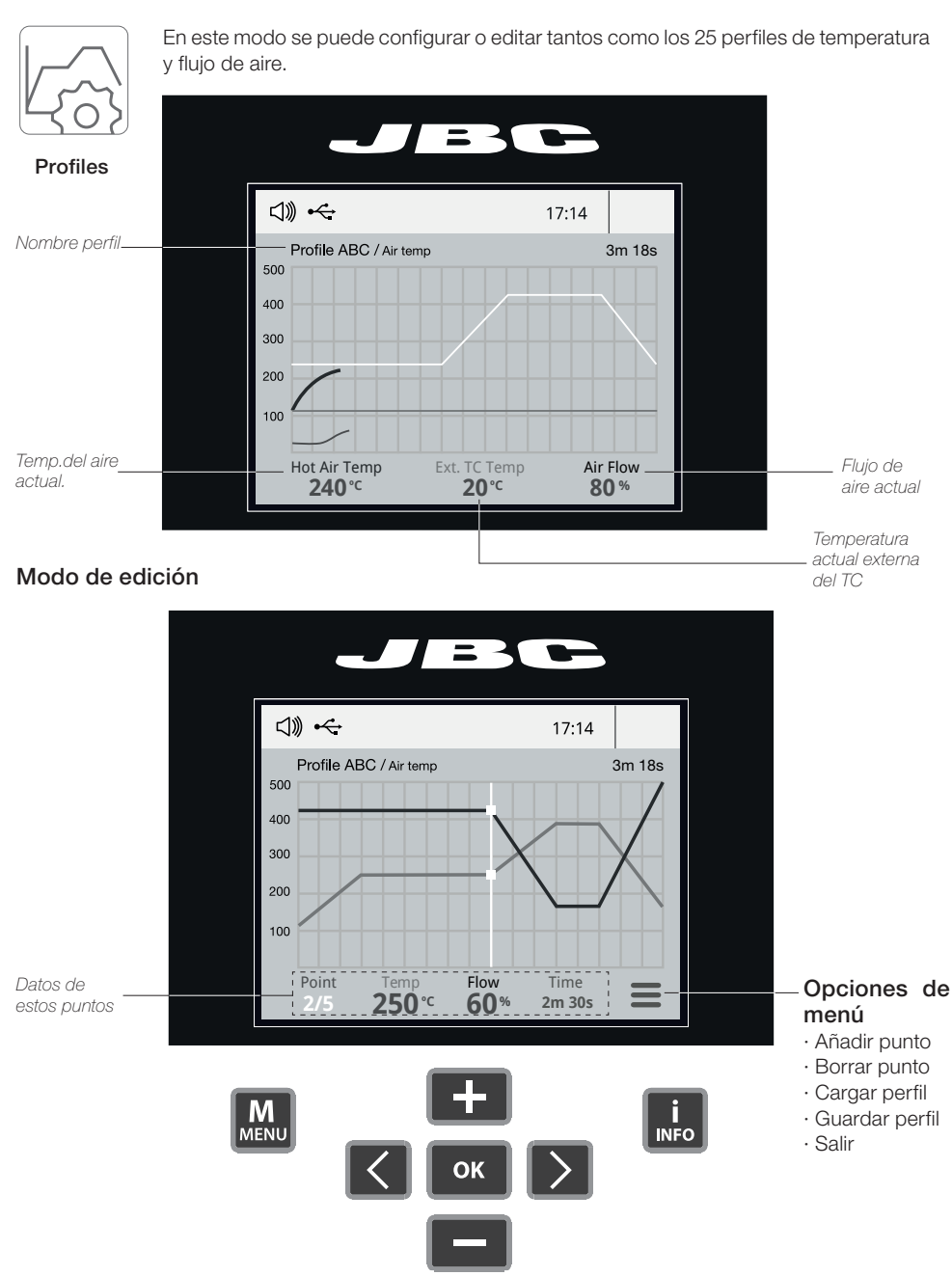

### Process analysis

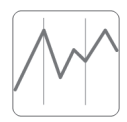

Pulsando sobre Graphics en el menú principal, se muestran las respuestas de temperatura y potencia en tiempo real de cada puerto. Esto le ayudará a decidir cuál es la punta más adecuada para obtener la mejor calidad en sus soldaduras.

**Graphics** 

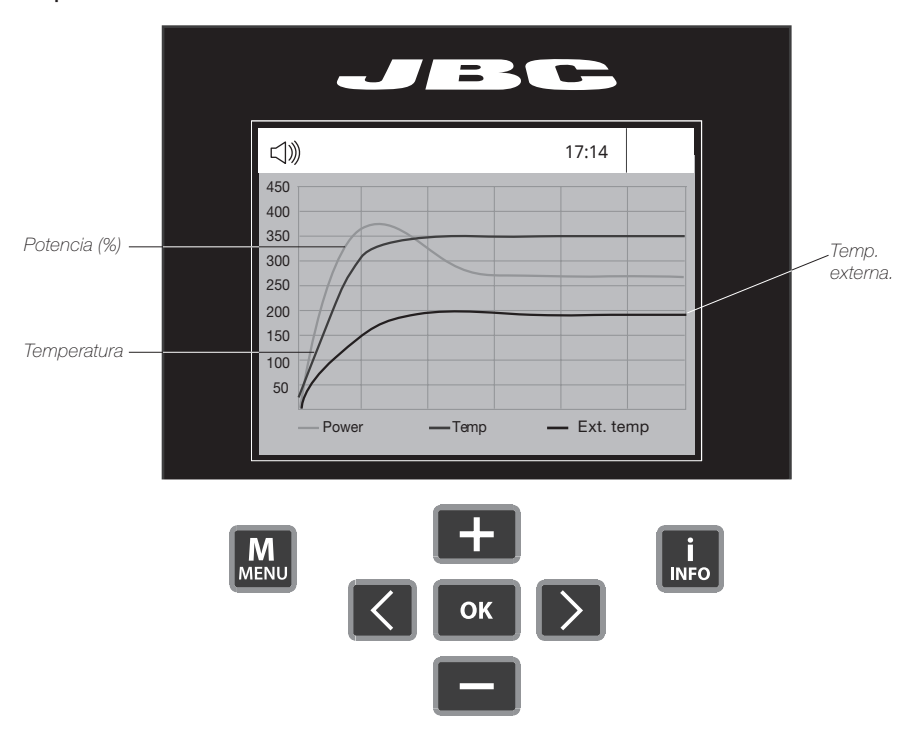

### Files

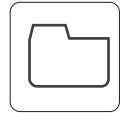

#### Exporte gráficos

Inserte una unidad de almacenamiento USB para guardar su proceso de trabajo en formato csv.

Files

#### Exporte / Importe perfiles

Inserte una unidad de almacenamiento en el puerto USB para exportar/importar perfiles

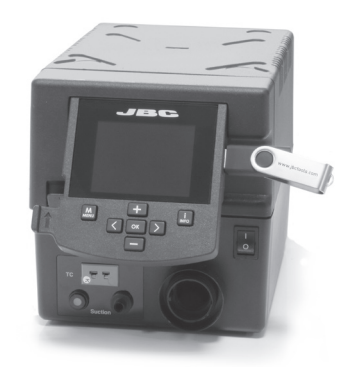

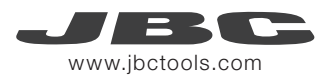

*JBC* 

## Red JBC

Gestione y monitorice tantas estaciones como soporte su PC

- 1. Descargue el software JBC Manager y el manual de usuario de www.jbctools.com/manager.html
- 2. Conecte las estaciones a través del conector USB-B y el PC las detectará automáticamente
- $3.1$ a notificación  $\Box$  se mostrará en la estación.

#### Funciones:

- Configure todos los parámetros de la estación desde su PC.
- Organice grupos de estaciones y configure todos sus parámetros al mismo tiempo.
- Guarde configuraciones específicas para usos posteriores.

- Analice gráficos del proceso de soldadura de la estaciones desde su PC y expórtelos.

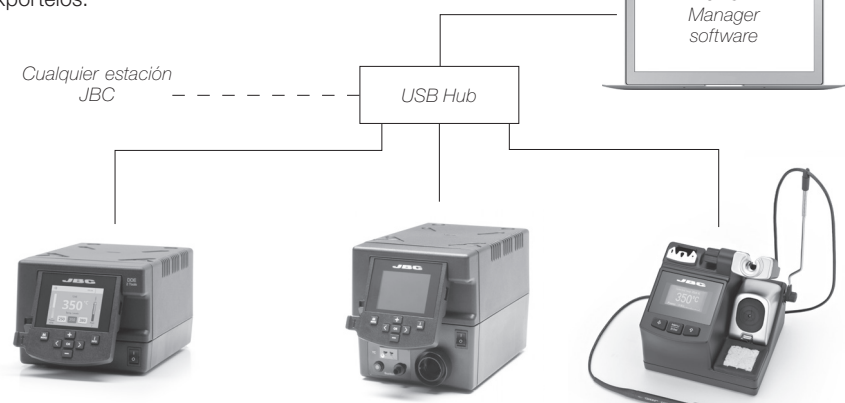

### Actualizar el software de la estación

1. Descargue el archivo de actualización desde www.jbctools.com/software.html guárdelo en una unidad de flash USB. (Preferiblemente uno con ningún archivo).

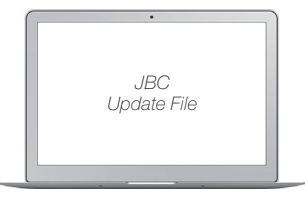

2. Inserte la unidad de flash USB a la estación. El icono  $\bigcap_{n=0}^{\infty}$  se mostrará durante la actualización

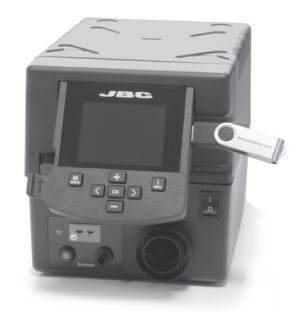

### Hot Air Accessories

Find the model that best suits your soldering needs in www.jbctools.com

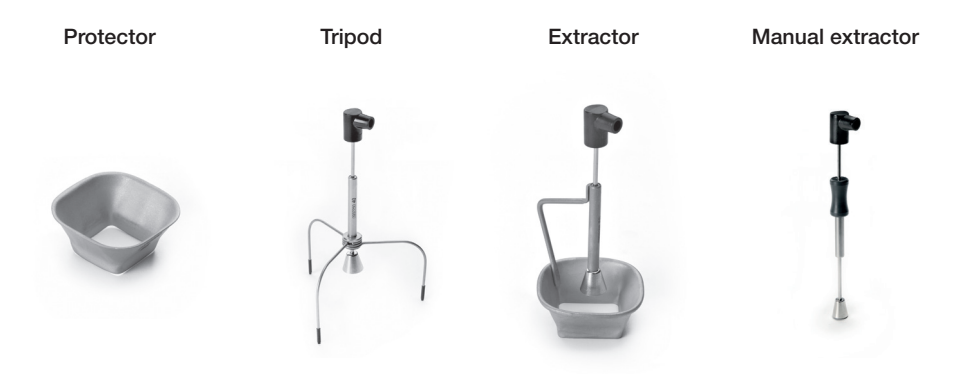

For small components (fig. 1 and 2). We recommend using the protector + tripod.

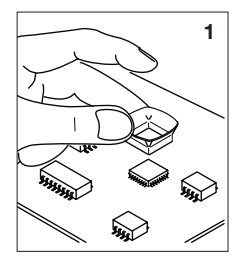

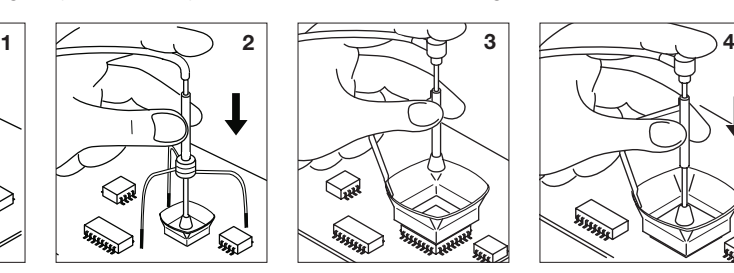

For big components (fig. 3 and 4). We recommend using the extractor.

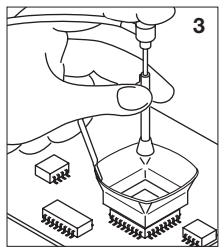

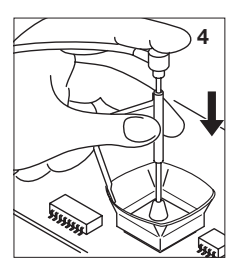

Extractor Desk Ref. 0008752

This accessory lets you quickly switch between different models of extractors and protectors. There are two drawers for storage.

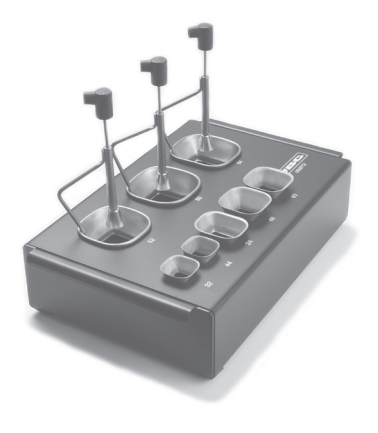

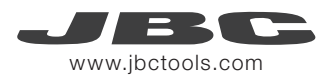

### **Maintenance**

Before carrying out maintenance, always allow the equipment to cool.

- Clean the station screen with a glass cleaner or a damp cloth.
- Use a damp cloth to clean the casing and the tool. Alcohol can only be used to clean the metal parts.
- Periodically check that the metal parts of the tool and stand are clean so that the station can detect the tool status.
- Periodically check all cables and tubes.
- Replace a blown fuse as follows:
- 1. Pull off the fuse holder and remove the fuse. If necessary use a tool to lever it off.

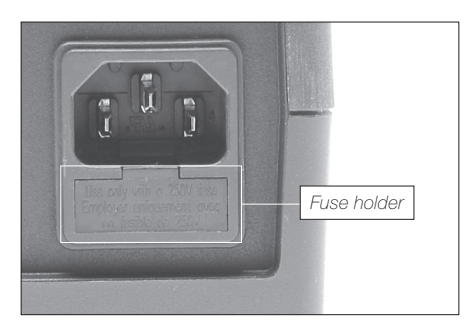

2. Insert the new fuse into the fuse holder and return it to the station.

*Clean periodically*

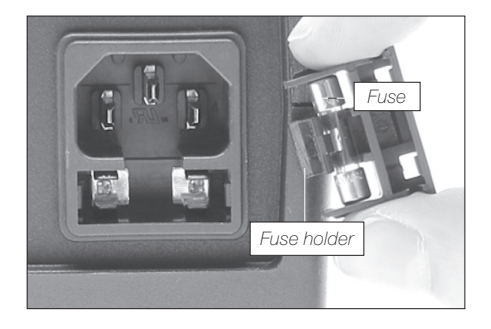

- Replace any defective or damaged pieces. Use original JBC spare parts only.
- Repairs should only be performed by a JBC authorized technical service.

### **Seguridad**

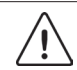

Es necesario cumplir estas normas de seguridad para prevenir cualquier choque eléctrico, heridas, fuego o explosiones.

- No utilice el equipo para otros fines que no sea la soldadura o reparación. El uso incorrecto puede causar fuego.

- El cable de red debe enchufarse en bases homologadas. Asegúrese de que está conectado a tierra correctamente antes de su uso. Al retirarlo, tire del conector, no del cable.

- No trabaje con tensión.

- La herramienta debe permanecer en el soporte mientras no está en uso con el fin de activar el modo de Sleep o Hibernación. El cartucho y las partes metálicas de la herramienta o del soporte puedenestar calientes incluso cuando con la estación apagada. Manipule con cuidado, incluso cuando se ajusta la posición del soporte.

- No deje el aparato desatendido cuando está en funcionamiento.

- No cubra las rejillas de ventilación. El calor puede causar que los productos inflamables se enciendan.

- Evite el contacto del Flux con la piel o los ojos para prevenir la irritación.

- Tenga cuidado con el humo producido al trabajar.

- Mantenga su lugar de trabajo limpio y ordenado. Use gafas y guantes de protección adecuados Así evitará cualquier daño.

- Tenga cuidado con los restos de estaño líquido. En contacto con la piel, puede causar quemaduras.

- Este aparato puede ser utilizado por personas a partir de 8 años y también por aquellas personas con movilidad reducida o capacidades físicas, sensoriales o mentales limitadas o con falta de experiencia y conocimientos siempre y cuando reciban supervisión o instrucciones relativas al uso del aparato de una manera segura y entiendan los riesgos que implica. Los niños no deben jugar con el aparato.

- Los niños no deberán realizar tareas de mantenimiento sin supervisión.

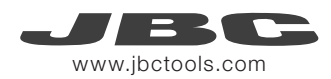

## 有害物质含量表

产品中有害物质的名称及含量

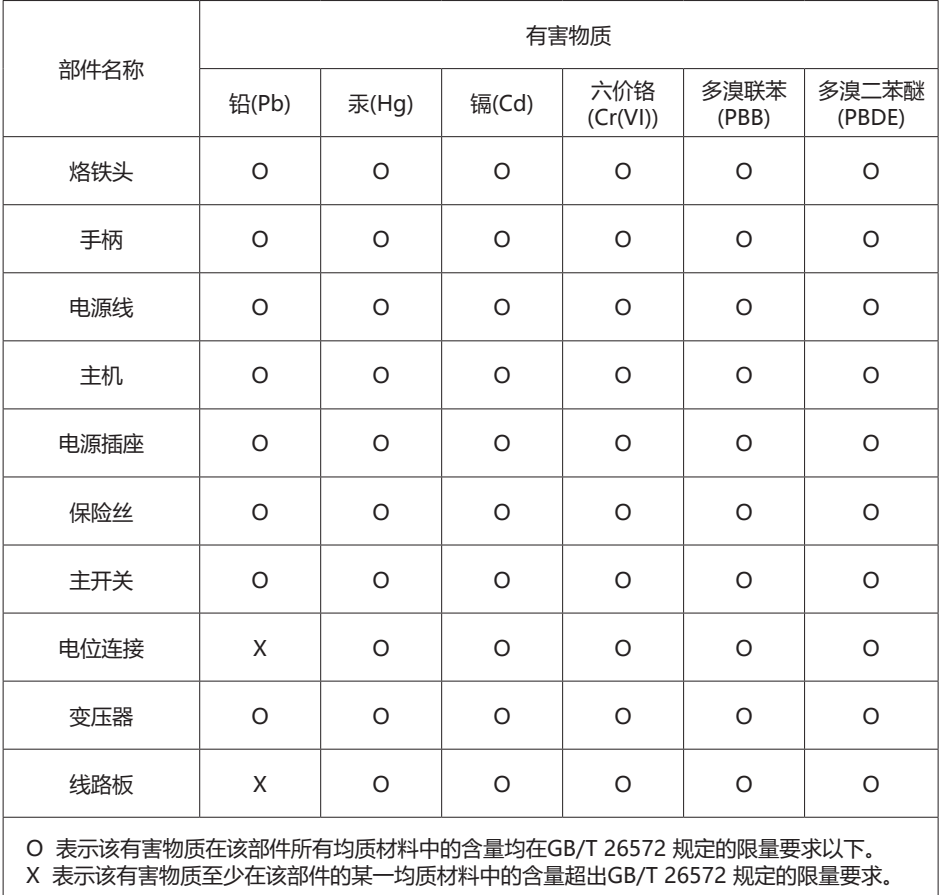

### Exploded View

# **TESE-1A** 100/120V<br>**TESE-2A** 230V

### PRECISION HOT-AIR STATION

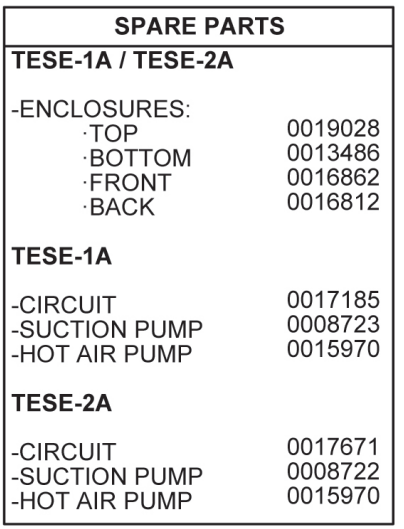

**PH218** 

**TESE-1A 100/120V FUSE T-8A TESE-2A 230V FUSE T-4A** 

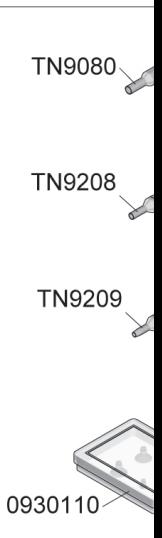

#### TESE-1A / TESE-2A

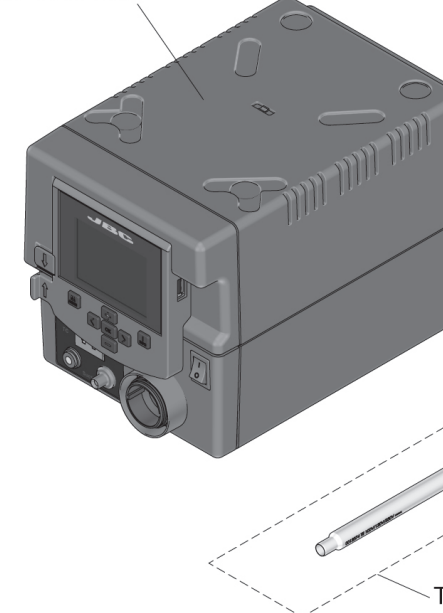

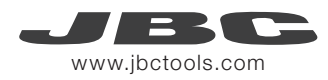

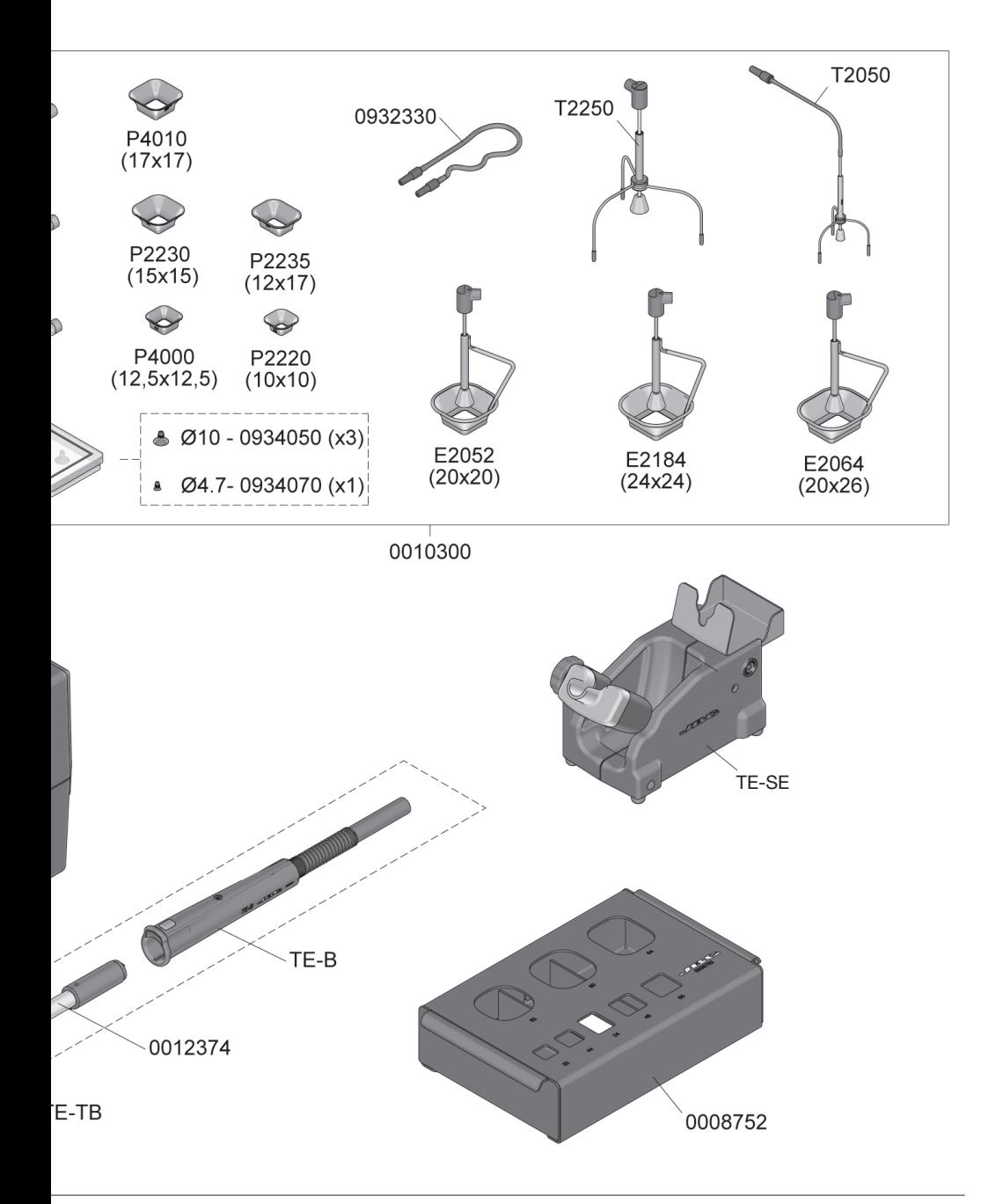

### **Specifications**

TESE-1A 100V - 120V 50/60Hz. Input fuse: 8A. Rated current: 7A TESE-2A 230V 50/60Hz. Input fuse: 4A. Rated current: 3A

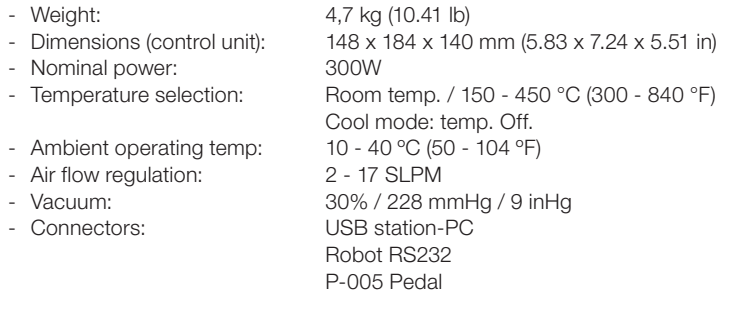

Complies with CE standards. ESD protected.

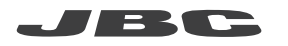

#### Warranty

JBC's 2 year warranty covers this equipment against all manufacturing defects, including the replacement of defective parts and labour.

Warranty does not cover product wear or misuse. In order for the warranty to be valid, equipment must be returned, postage paid, to the dealer where it was purchased.

Register your warranty within 30 days of purchase in www.jbctools.com/productregistration

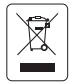

This product should not be thrown in the garbage. In accordance with the European directive 2002/96/EC, electronic equipment at the end of their life must be collected and returned to an authorized recycling facility.

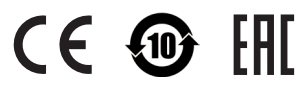

Manual in other languages available on our website

#### www.jbctools.com

0019043-0918V01 0019043-0918V01